## **NSPC client control Software Operation Guide**

This software is the Windows PC client control software:

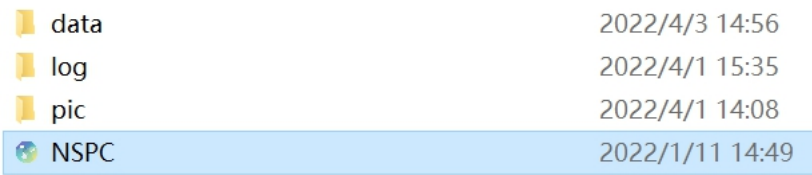

**Step 1**: Double click to run the software and make sure the computer is connected to the same network as the AV over IP system. The IP address will be the control computer IP address, and no need to enter the server IP. The user name and password will be ones which were set in the UI designer software.

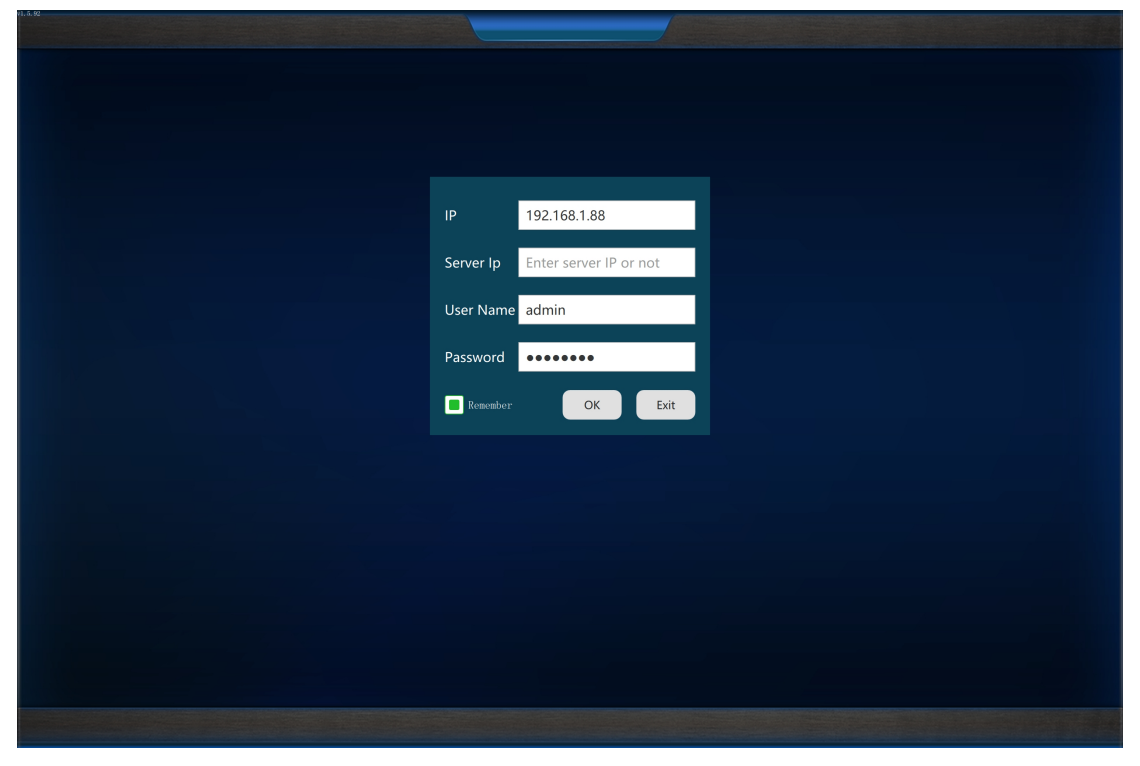

**Step 2**: Click OK to login the control software:

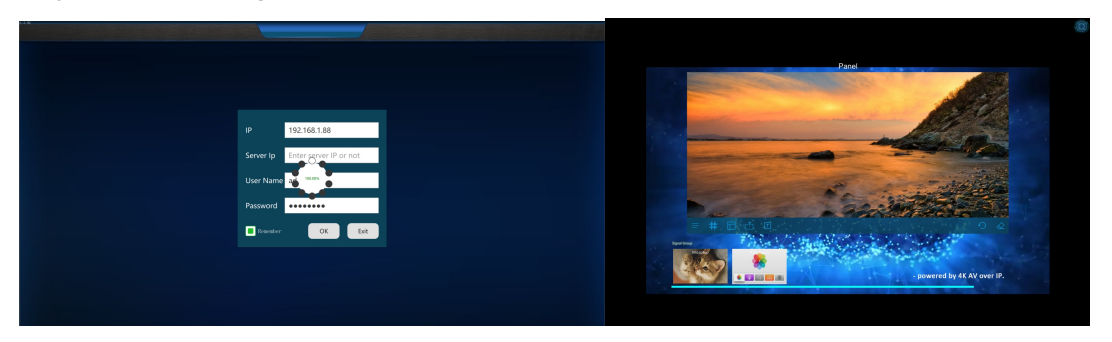

**Step 3**: Now users can control the video wall by simply drag and drop:

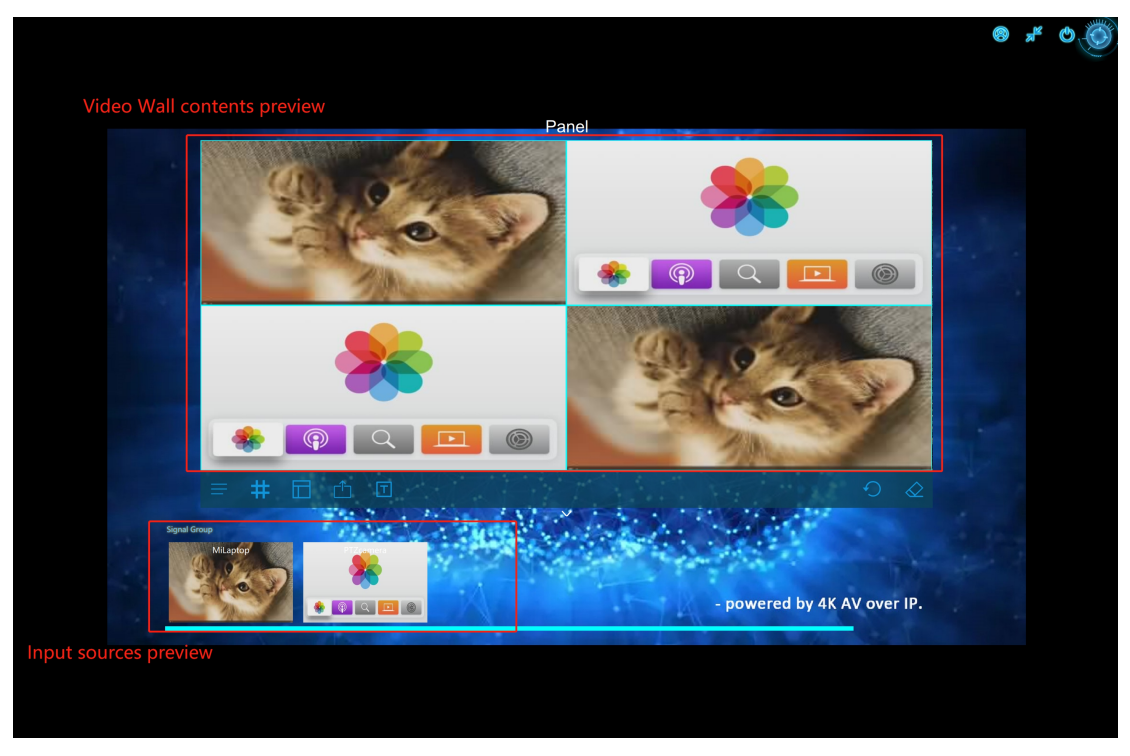

Double click the input source: can have the mark, software KVM function(\*need to have the laptop source with USB cable connected)

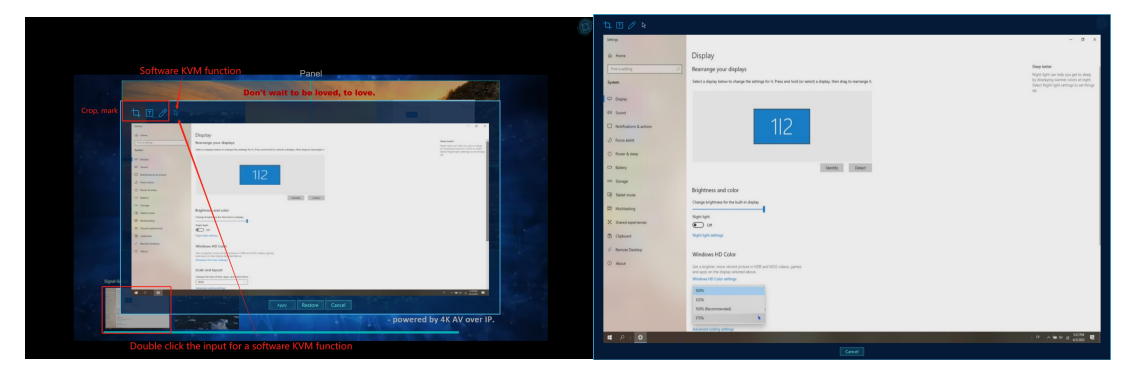

Other functions: Presets save, recall and cycling:

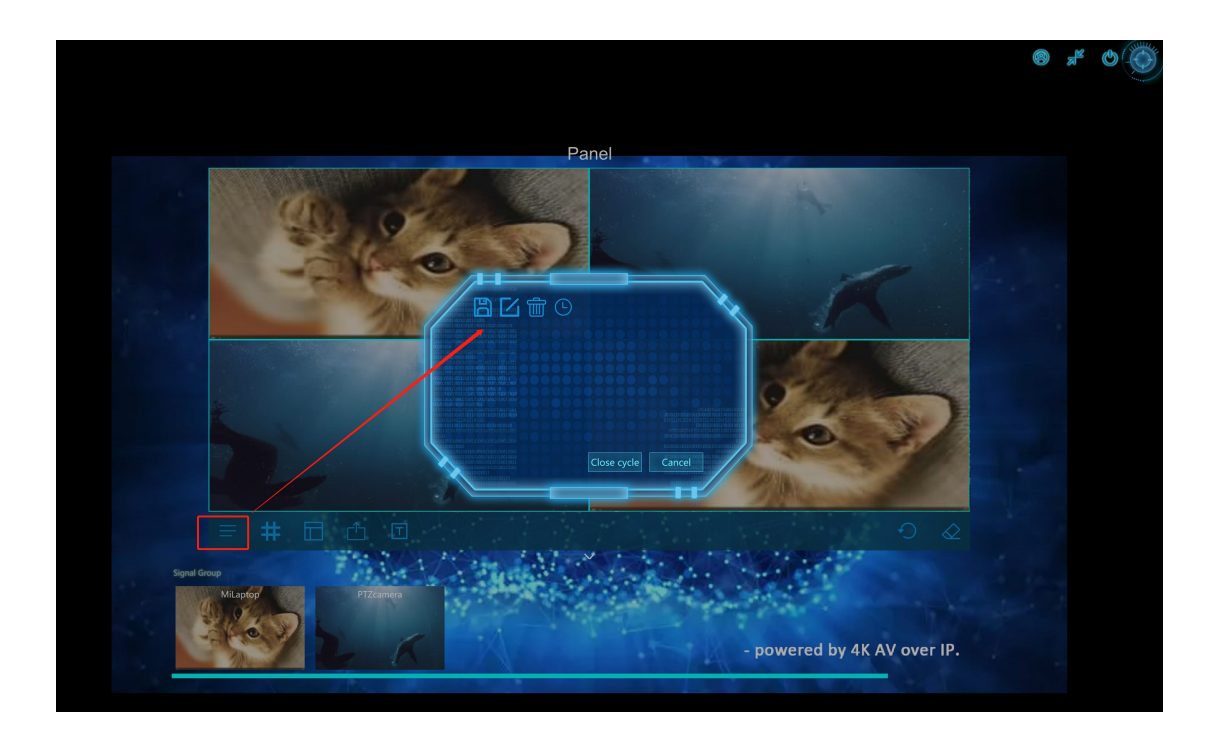

Set up open a window types on the video wall: Full screen on one screen, free window size for PIP&POP&Overlap, Full screen on the whole video wall.

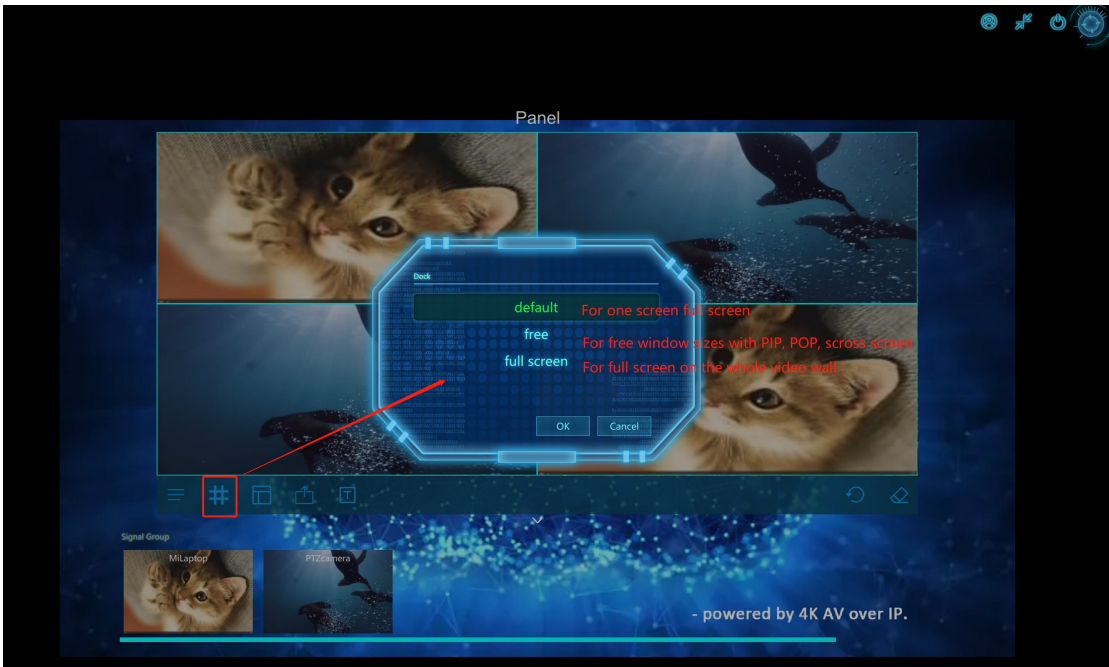

Free style:

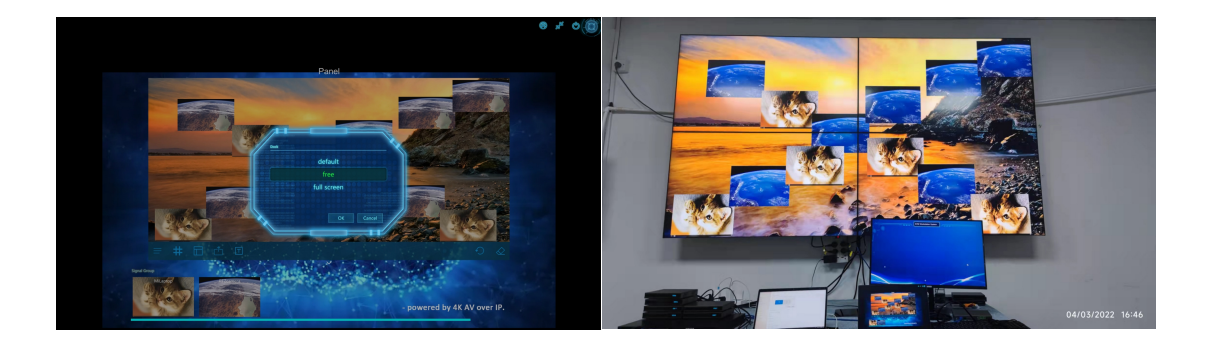

Full screen on the whole video wall:

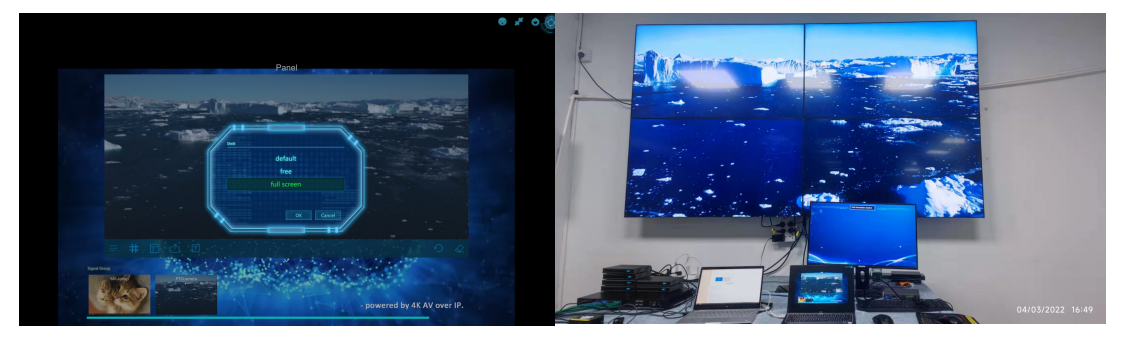

Layouts preview before pushing to the video wall:

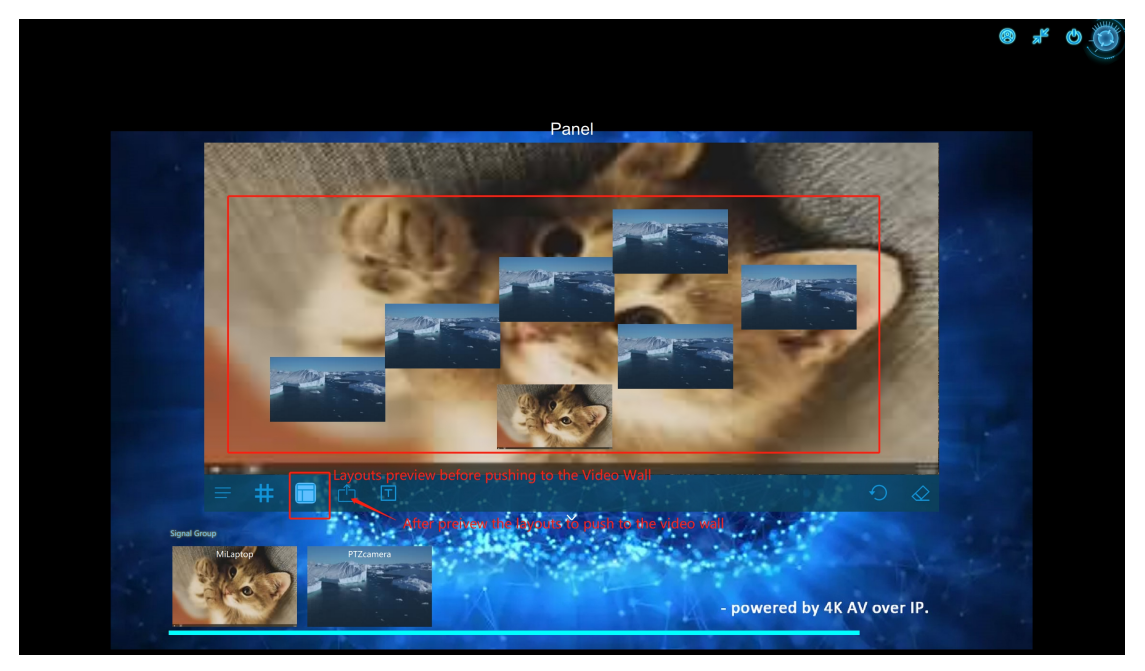

Scrolling text on the video wall:

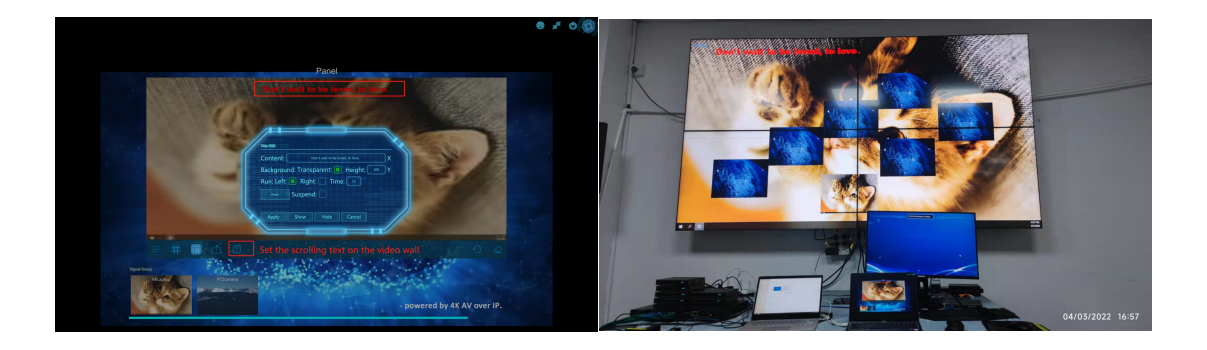

## Other buttons:

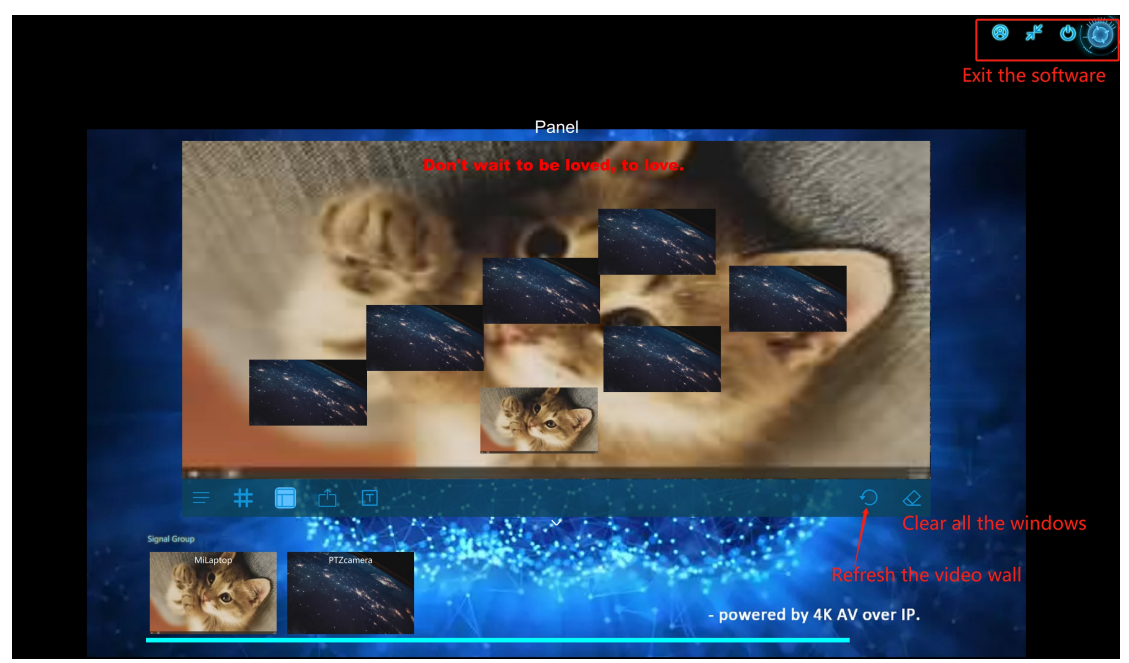